This meeting has been noticed according to the Brown Act rules. The Board of Directors meets regularly on the third Monday of each month, except in January and February. The meetings begin at 6:00 PM.

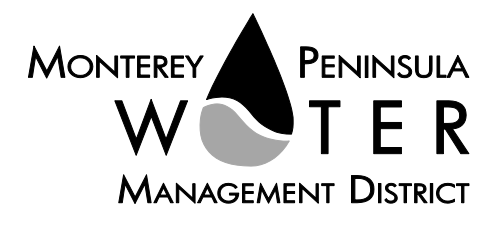

**AGENDA Special Meeting/Closed Session Board of Directors Monterey Peninsula Water Management District \*\*\*\*\*\*\*\*\*\*\*\*\*\*\*\*\*\***

**Monday, August 17, 2020, 4:30 pm**

Pursuant to Governor Newsom's Executive Orders N-29-20 and N-33-20, and to do all we can to help slow the spread of COVID-19 (coronavirus), meetings of the Monterey Peninsula Water Management District Board of Directors and committees will be conducted with virtual (electronic) participation only using WebEx.

Join the meeting at this link: <https://mpwmd.webex.com/mpwmd/onstage/g.php?MTID=e478f9af34f89ba29c1f50a710fd50f4d> Or at [mpwmd.webex.com.](http://mpwmd.webex.com/) Event Number: 126 915 6408 Meeting password: Confidential Participate by phone: 877-668-4493

### **See page 3 for instructions on how to connect to the public comment portion of this meeting.**

- 1. Call to Order/Roll Call
- 2. Pledge of Allegiance
- 3. Public Comment Members of the public may address the Board on the Closed Session item or any matter not listed on the agenda that is in the purview of the Board.
- 4. Adjourn to Closed Session *As permitted by Government Code Section 54956 et seq., the Board may adjourn to closed or executive session to consider specific matters dealing with pending or threatened litigation, certain personnel matters, or certain property acquisition matters.*
	- A. Public Employee Performance Evaluation (CA Gov Code Sec. 54957) General Manager
	- B. Anticipated Initiation of Litigation by MPWMD CA Gov Code Sec. 54956.9(g) One Case
- 5. Adjournment

### **Board of Directors**

Alvin Edwards, Chair – Division 1 Jeanne Byrne, Vice Chair – Division 4 George Riley – Division 2 Molly Evans – Division 3 Gary D. Hoffmann, P.E. – Division 5 Mary Adams, Monterey County Board of Supervisors Representative David Potter – Mayoral Representative

#### **General Manager** David J. Stoldt

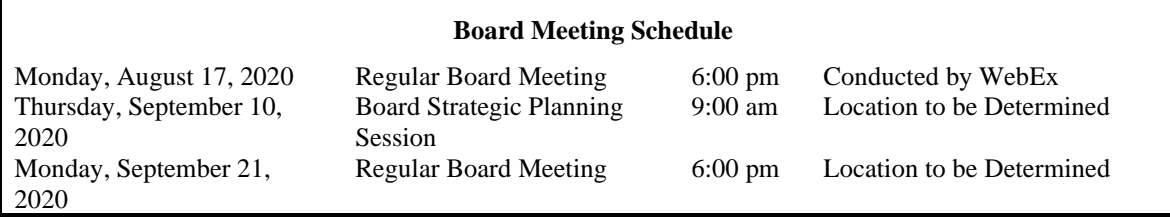

Upon request, MPWMD will make a reasonable effort to provide the agenda in appropriate alternative formats, or disability-related modification or accommodation, including auxiliary aids or services to enable individuals with disabilities to participate in public meetings. MPWMD will also make a reasonable effort to provide translation services upon request. Please submit a written request, including your name, mailing address, phone number and brief description of the requested materials and preferred alternative format or auxiliary aid or service by noon on Friday, August 14, 2020. Requests should be made to the Board Secretary at 831-658-5652 or email [arlene@mpwmd.net.](mailto:arlene@mpwmd.net)

U:\staff\Boardpacket\2020\20200817\Aug-17-2020-ClosedSession-Agenda.docx

**See next page of agenda for instructions on connecting to WebEx for the public comment portion of the meeting.**

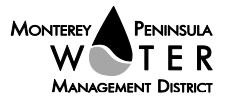

# **Instructions for Connecting to the WebEx Meeting**

Note: If you have not used WebEx previously, when you begin connecting to the meeting you may be asked to download the app or join via the web. See the instructions below. If you do not have a computer, you can participate by phone.

**Begin:** Within 10 minutes of the meeting start time from your computer click on this link: <https://mpwmd.webex.com/mpwmd/onstage/g.php?MTID=e478f9af34f89ba29c1f50a710fd50f4d> Or go to[: mpwmd.webex.com.](http://mpwmd.webex.com/)

Under "Join a Meeting" enter the meeting number 126 915 6408, hit the enter key and when prompted enter the meeting password Confidential**,** click "Next" and see the dropdown menu at the bottom of the screen "Use computer for audio" and select the method you will use to hear the meeting – see below.

#### **1) Audio and video connection from computer with WebEx app – view participants/materials on your screen**

Click on the "Use computer for audio" drop down list Click "Join Meeting" Once in the meeting, mute your microphone. Turn your microphone on when it is your turn to speak.

### **2) View material on your computer screen and listen to audio on your phone**

From the "Use computer for Audio" drop down list select "Call In"

Click on "Join Meeting" / You will see a toll-free telephone number, access code, and attendee ID # - enter these numbers on your phone.

Mute the microphone on your computer.

Disable computer speakers using the Settings menu.

**3) Join by phone only** (no computer) dial 1-877-668-4493 and use the meeting number above.

# **Protocol for Public Comment**

- 1) The Chair will call the meeting to order.
- 2) Receipt of Public Comment the Chair will ask for comments from the public. Limit your comment to 3 minutes.

(a) Computer Audio Connection: Select the "raised hand" icon. When you are called on to speak, please identify yourself.

(b) Phone audio connection: Press \*9. Wait for the clerk to unmute your phone and then identify yourself and provide your comment. Press \*9 to end the call.

# **Submit Written Comments**

If you are unable to participate via telephone or computer to present oral comments, you may also submit your comments by e-mailing them to [comments@mpwmd.net](mailto:comments@mpwmd.net) with one of the following subject lines "PUBLIC COMMENT – ORAL COMMUNICATIONS". Comments must be received by 12:00 p.m. on Monday, August 17, 2020. All comments submitted by **noon** will be provided to the Board of Directors and compiled as part of the record of the meeting.

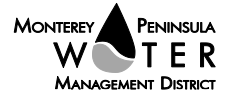